## **Додаток 2. Опис процедури реєстрації навчального закладу у освітніх курсах проекту «Енергоефективні школи: нова генерація»**

Для ознайомлення з проектом «Енергоефективні школи: нова генерація» необхідно перейти за посиланням:

**<http://energyschool.org.ua/>**

На цій веб-сторінці натиснути на банер з надписом «РЕЄСТРАЦІЯ»:

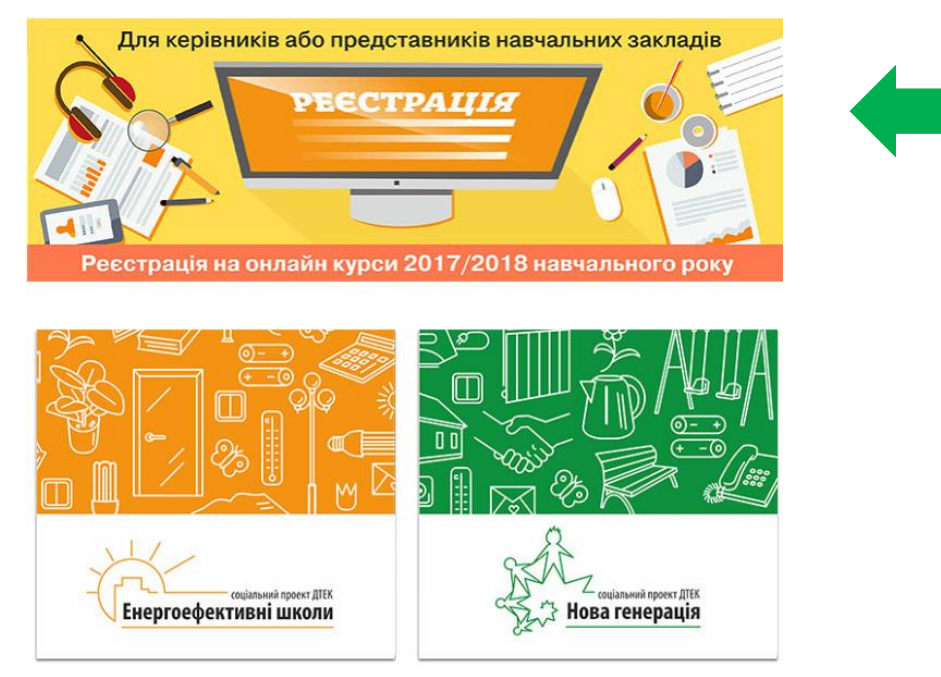

Після цього натиснути на кнопку «ПОДАТИ ЗАЯВКУ»:

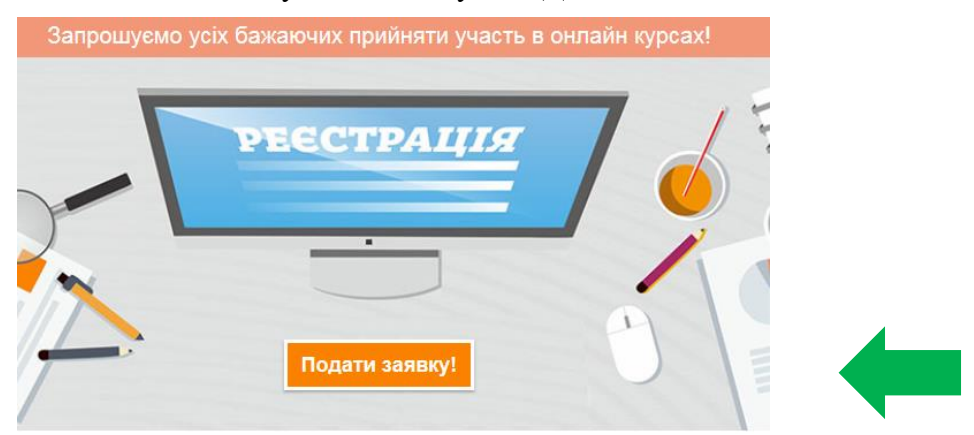

Заповнити поля анкети і натиснути «ЗАРЕЄСТРУВАТИСЬ»

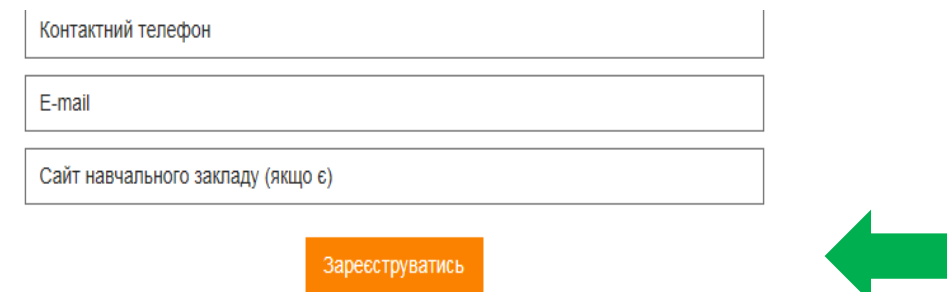

Після цього Ви отримаєте лист-повідомлення на вказаний Вами e-mail, в якому треба перейти за посиланням «Підтвердити адресу» :

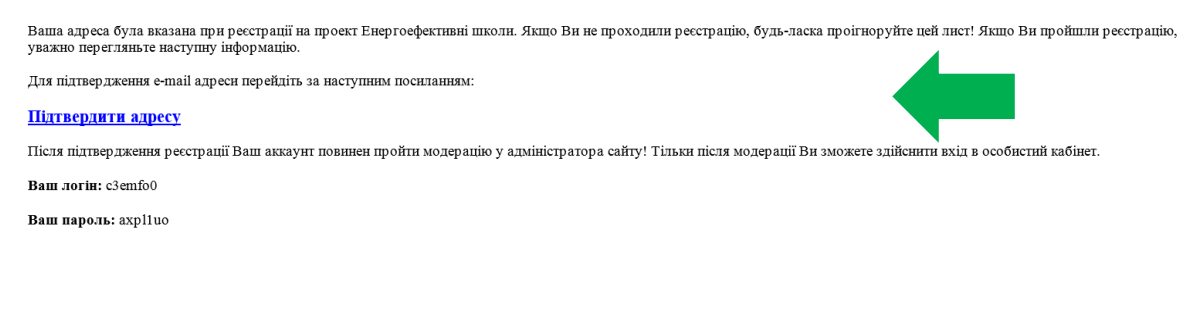

Для ознайомлення з оглядовою версією курсів програми дистанційного навчання потрібно перейти за посиланням у листі:

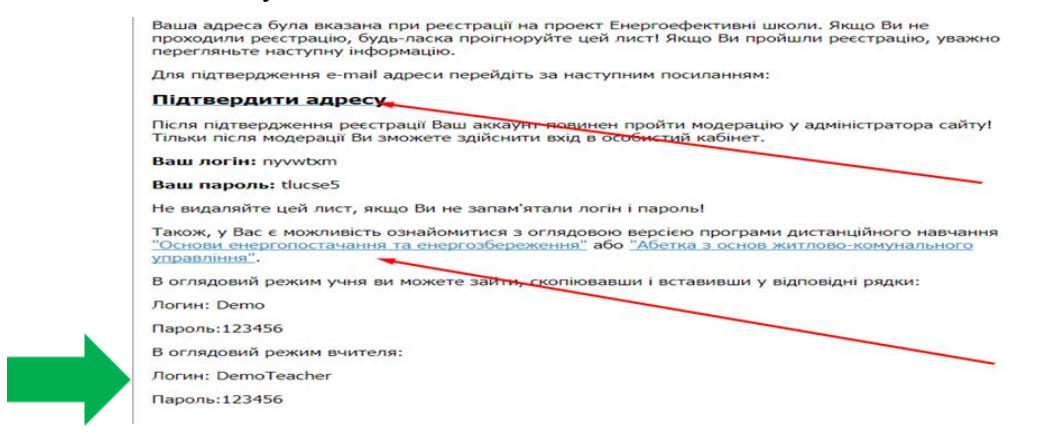

У разі, якщо Вами буде прийнято рішення про участь школи у навчанні за будьяким із запропонованих курсів, необхідно зайти в особистий кабінет «Сайту реєстрації» заповнити поля логіну і паролю.

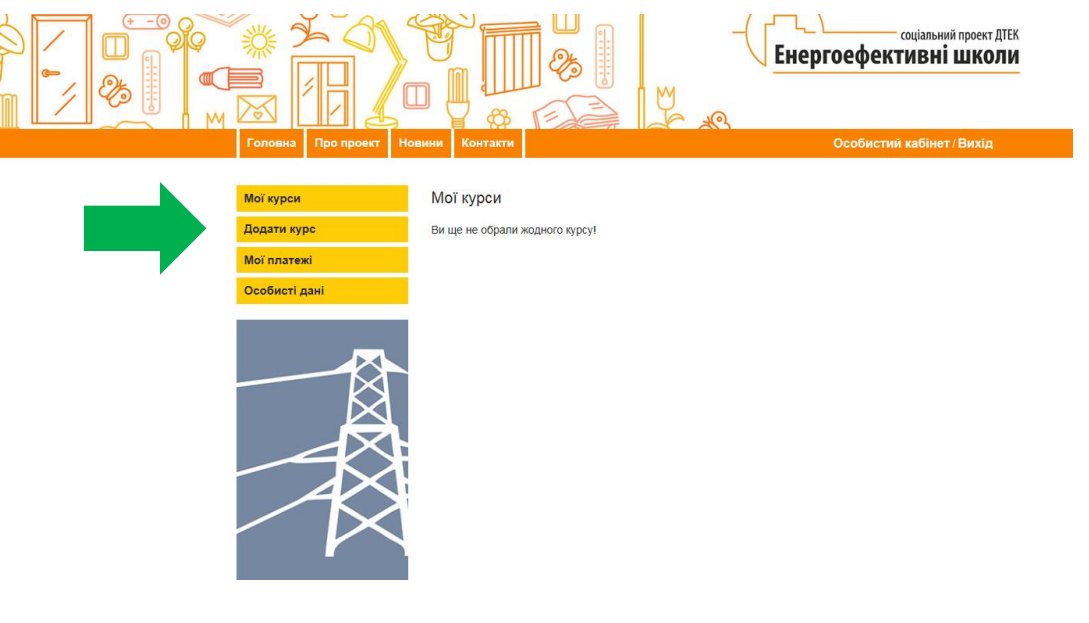

Обрати «Додати курс», нижче описів курсів натиснути кнопку «Подати заявку»:

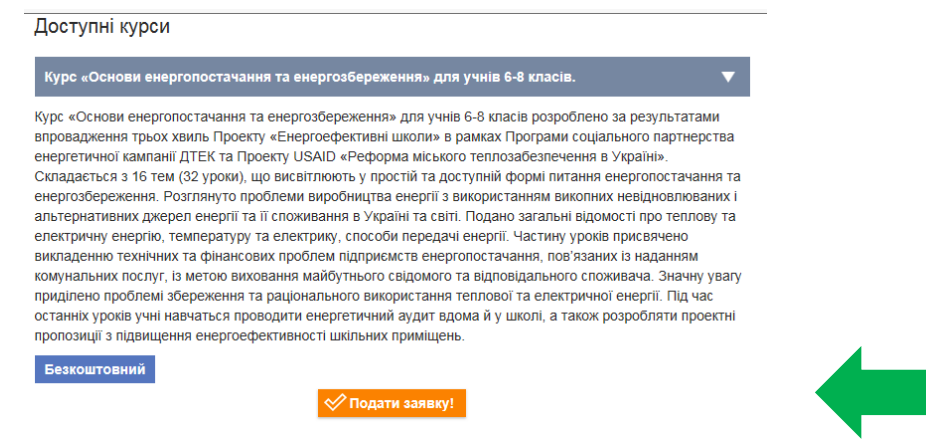

Після подання заявки з Вами зв'яжуться наші консультанти з питань підключення школи до обраного Вами курсу. У разі необхідності Вам нададуть інформаційну та консультаційну допомогу у створенні зручного графіка навчання, пілотних класів, акаунтів вчителів і учнів, запуску навчального процесу.

Служба технічної підтримки: **[support@energyschool.org.ua](mailto:support@energyschool.org.ua)**

Телефон технічної підтримки: **+38 063 824 54 72**